## Accessing HISD Connect to Complete Required Student Information Forms

Forms to complete:

- **1) Social Economic Information Form**  It is very important that families complete the Socioeconomic Form so that schools can receive Title I and State Compensatory Education funding. This funding will directly impact our campus and our students. Title I and State Compensatory Education funding can be used to hire personnel, provide tutoring services, order technology, and provide professional development for teachers. We understand that there are families who do not qualify or do not wish to complete the form; however, a submitted form is required for each student. If you do not wish to apply, please fill in the information you are comfortable with and complete section D (see end of this document). Contact your grade level administrator if you have questions about completing this very important document.
- **2) Family Survey**
- **3) Military Connected Family Survey**
- **4) Privacy Code: Student Records, Rights and Responsibilities**
- **5) Student Assistance Questionnaire**
- **6) Student Contacts** This information will be used to make sure that all contact information is accurate and that parents receive communications from the school and district.
- **7) Student Change of Address** (if needed)

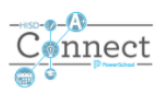

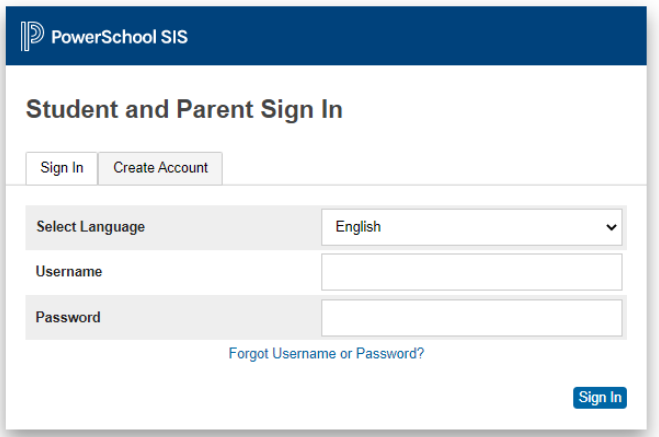

1) Parents/guardians will need to log into their HISD Connect Parent Portal Account. <https://www.houstonisd.org/psc>

**Make sure you are using the parent account and not the student account.** 

*If you have not created your HISD connect account with the parent portal, you will need the access ID and password. This has been emailed to student accounts or you can call the school to get this information.* 

- 2) Select Forms from the application tabs from the left panel.
- 3) Complete each form and you will see the status change to a **green leaf/submitted**.

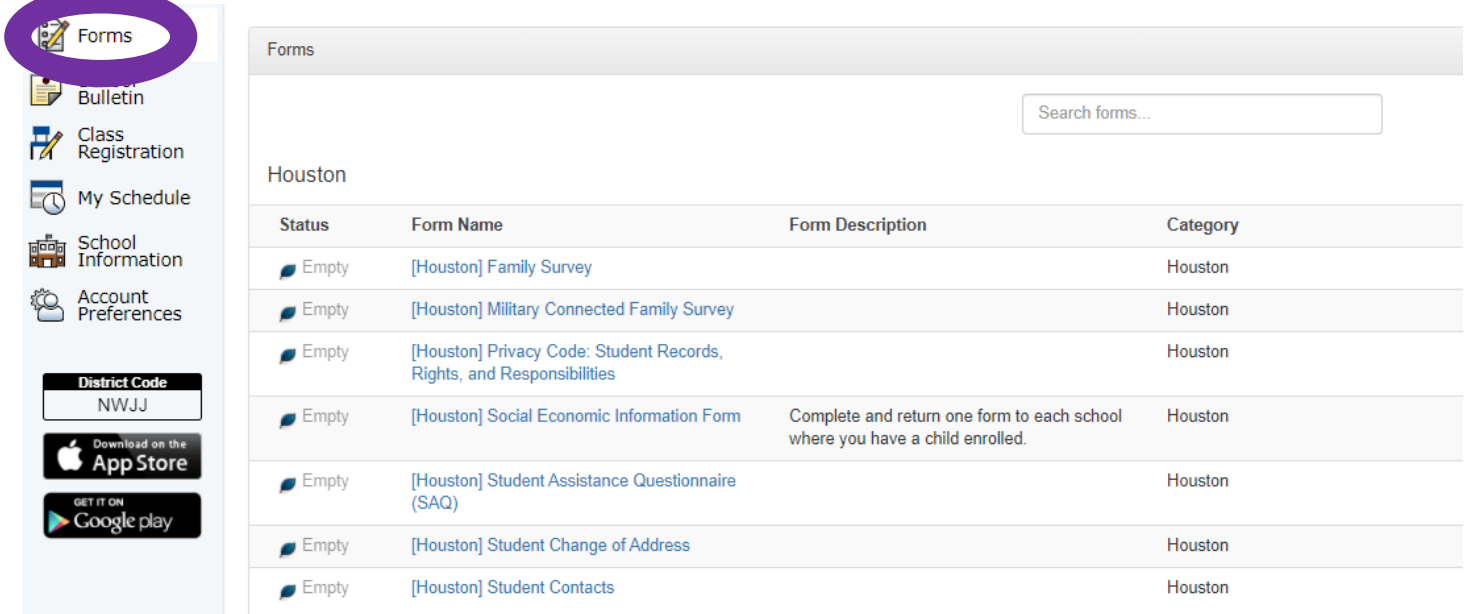

Socio Economic Information Form - Make sure you complete Section D by consenting and pressing the blue submit button.

Soction D (Chock and of the following two boxes as appropriate and sign below)

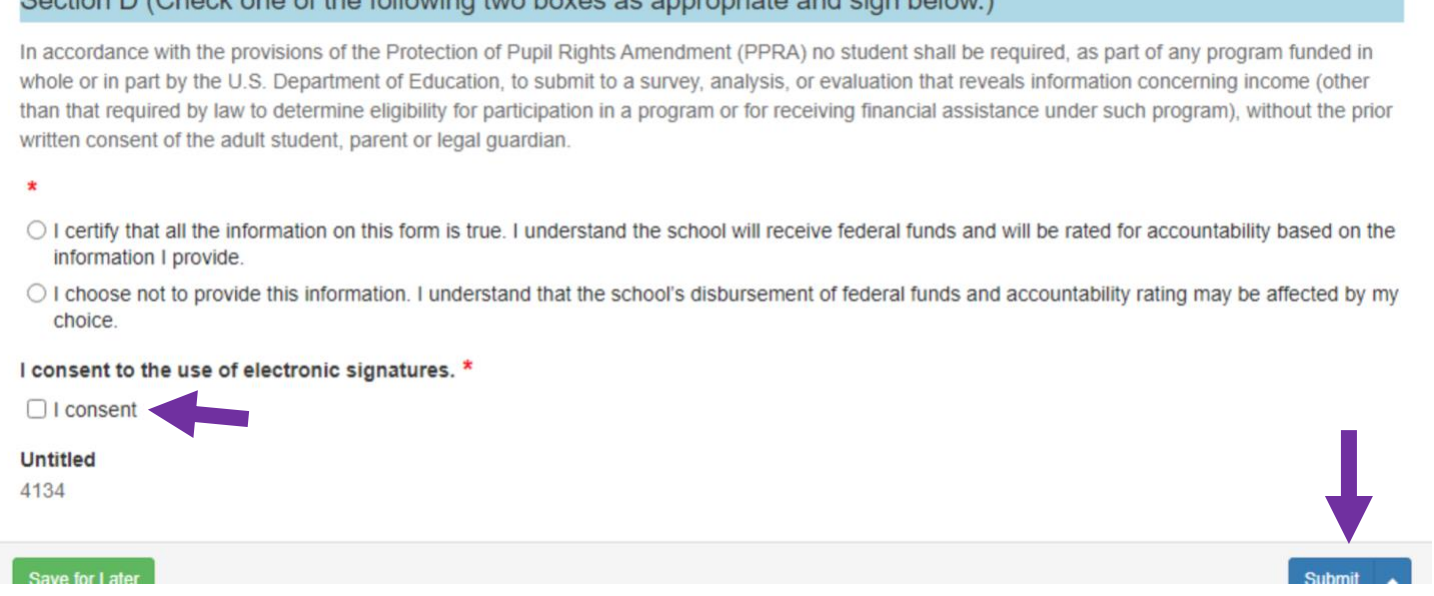

If you have not made you Student Commitment Virtual or Face to Face Selection, please watch this video for guidance:

[Instructional Video from Techvengers for selecting your Student Commitment](https://www.youtube.com/watch?v=AYvtrenO4w0&feature=youtu.be)